# **ROAs (Route Origin Authorizations)**

PacNOG 17, 13 July 2015

Elly Tawhai

Senior Internet Resource Analyst/Liaison Officer, Pacific

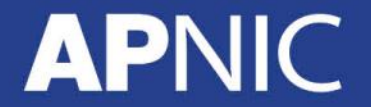

**Issue Date:** 

**Revision:** 

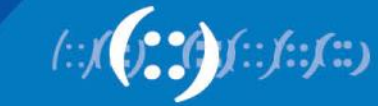

### **Motivation**

- Stops route hijacking
	- Only the rightful custodian can originate the prefix announcement
	- ISPs filter prefixes they propagate
- Mitigates erroneous route entries
	- Limits human errors
	- Prioritize routes with certificates

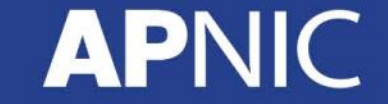

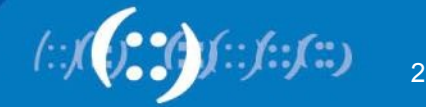

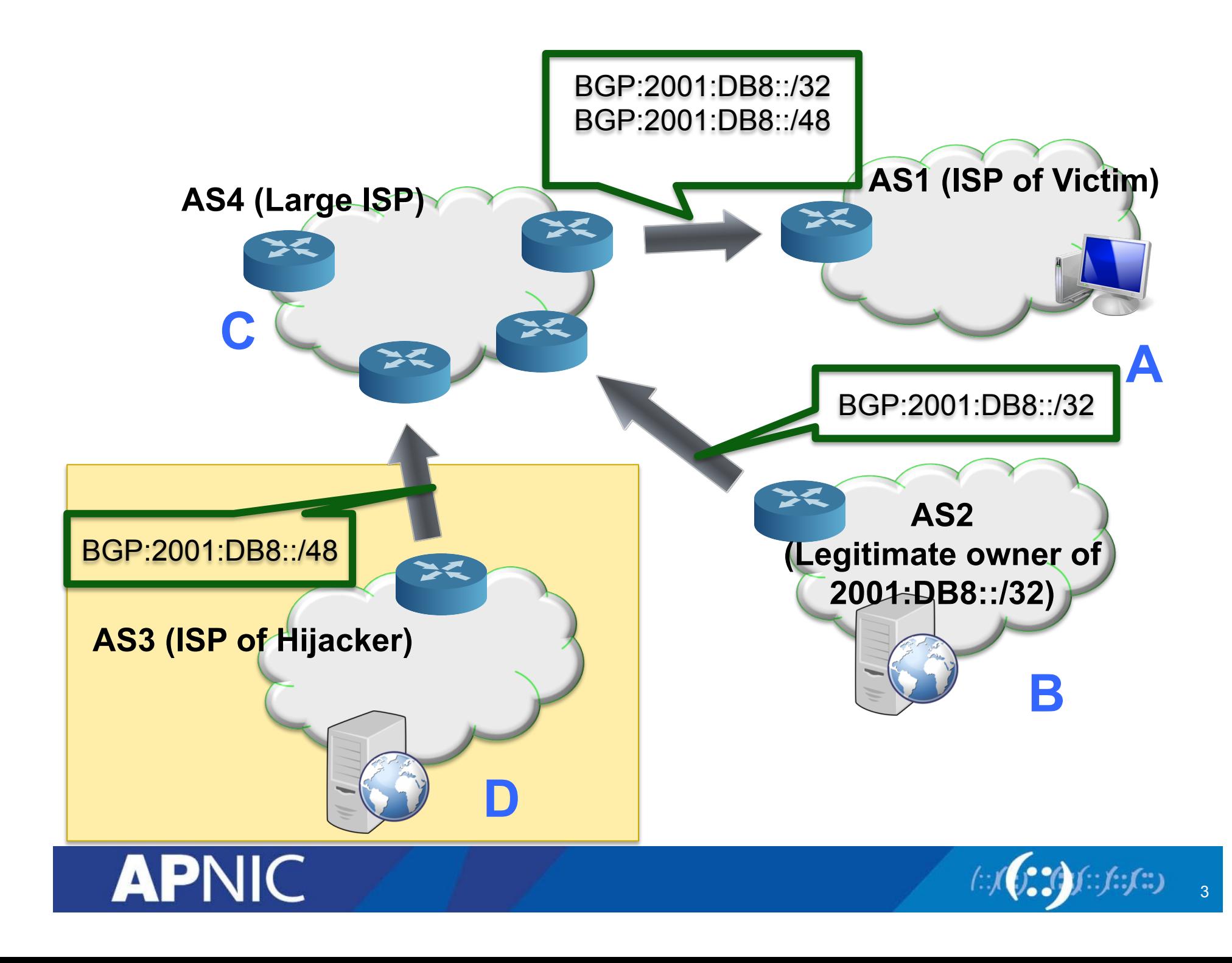

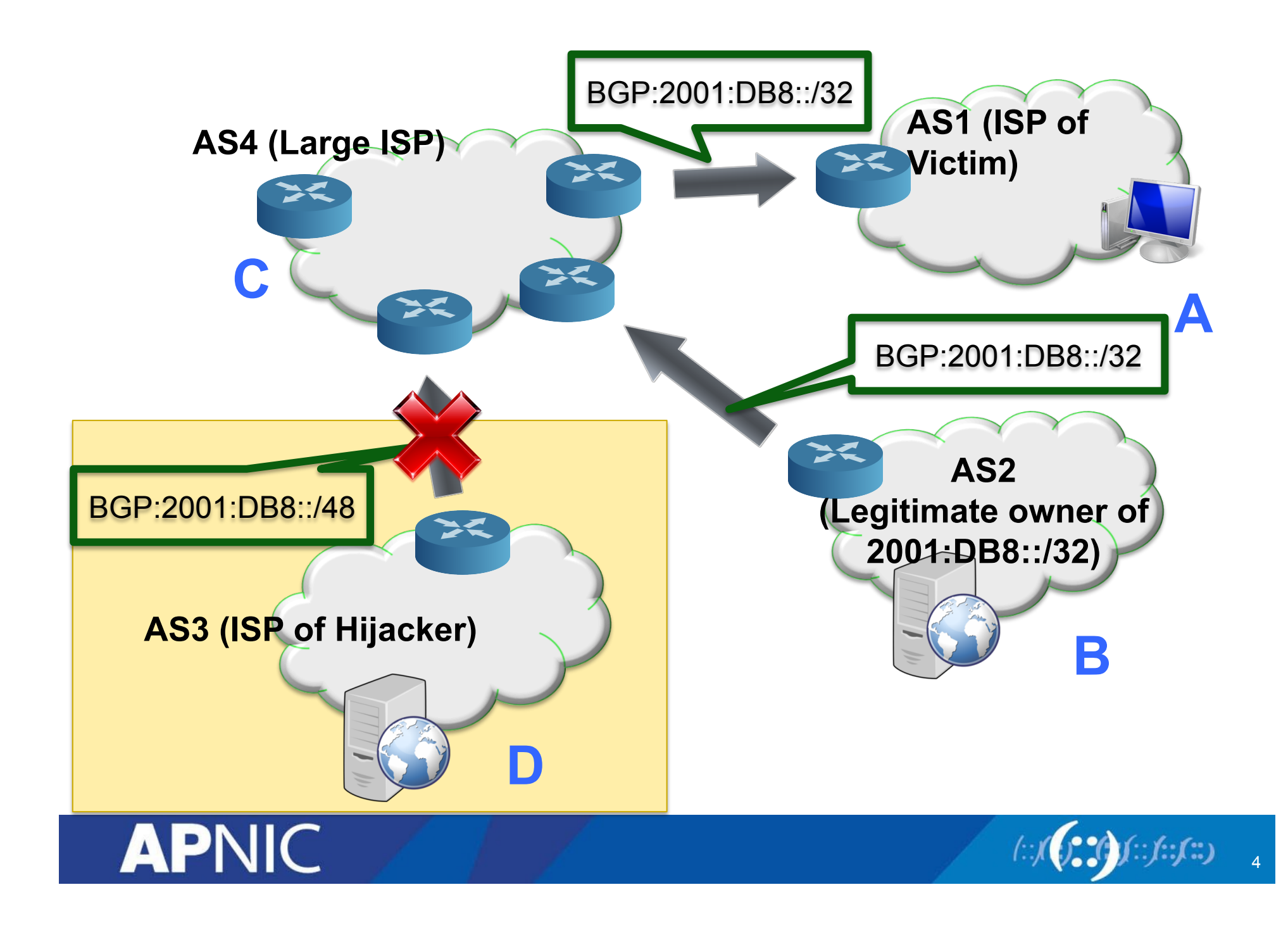

# **Real Life Example: YouTube Hijacking**

- Took place in 2008
- AS17557 (Pakistan Telecom) started announcing 208.65.153.0/24 (YouTube)
	- https://www.ripe.net/publications/news/industry-developments/ youtube-hijacking-a-ripe-ncc-ris-case-study

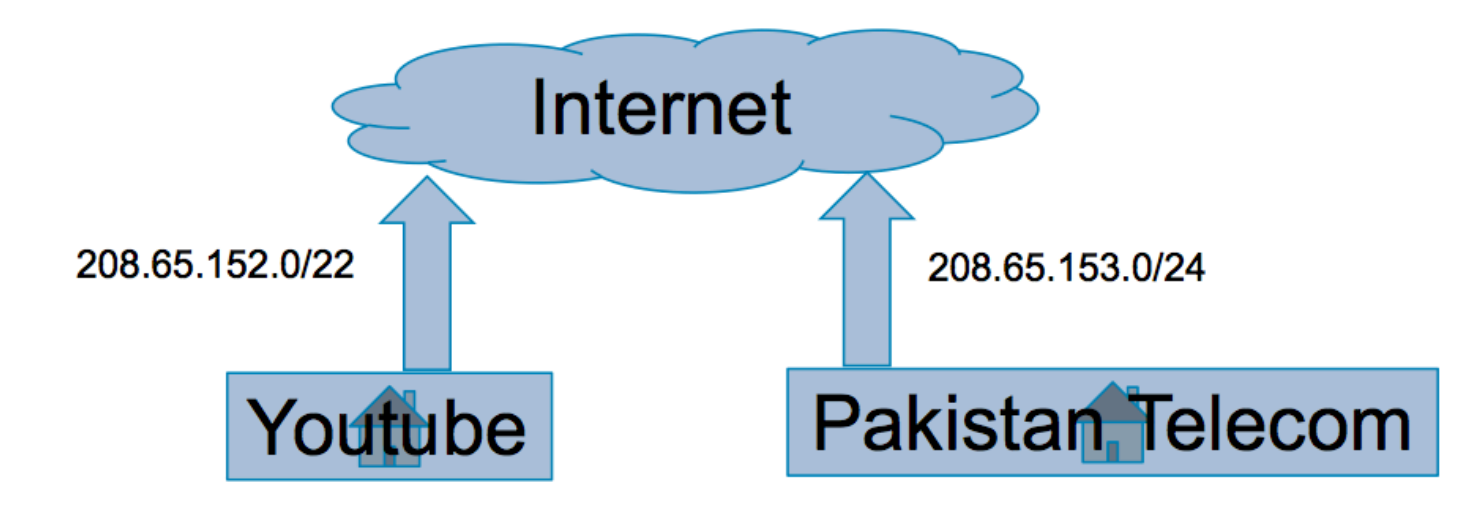

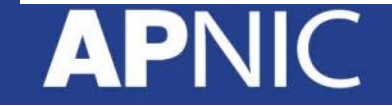

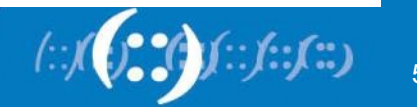

### YouTube - Life as normal

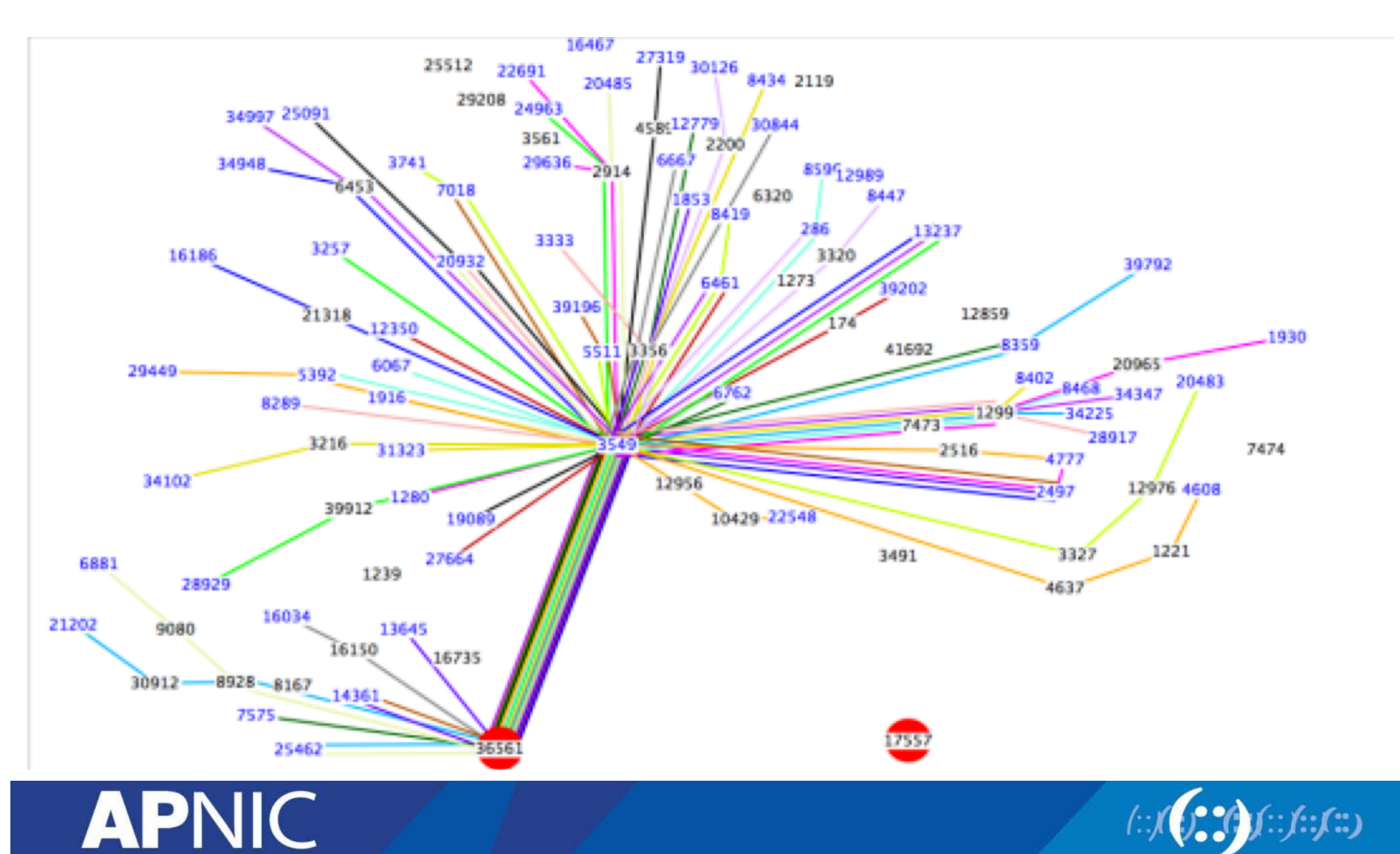

 $\overline{6}$ 

# **After misconfiguration**

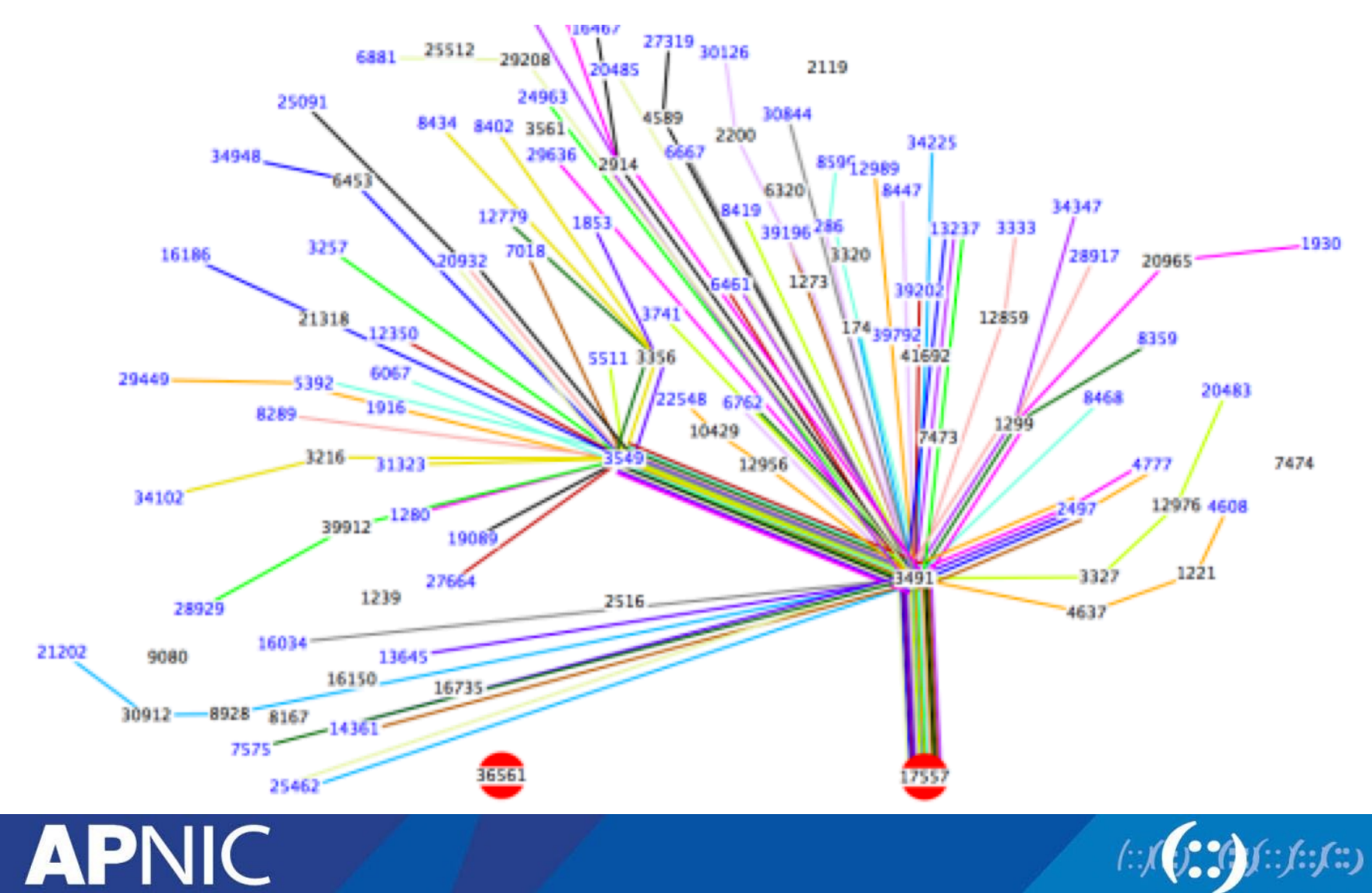

 $\left(\cdot;\right)$ 

# **Resource Certification, ROA, RPKI**

- APNIC offers Resource Certification as a tool to Members to create Route Origin Authorizations (ROAs) in MyAPNIC
- A ROA is a digitally signed, cryptographic object generated by the Resource Certification service
- The Resource Public Key Infrastructure (RPKI) is the framework that enables users of public networks to verify the authenticity of data that has been digitally signed by the originator of the data

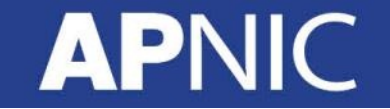

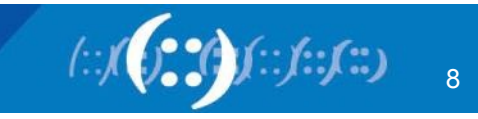

# **What is a ROA object?**

- What's contained in a ROA
	- The AS number you have authorized
	- The prefix that is being originated from it
	- The most specific prefix (maximum length) that the AS may announce

For example: *"ISP 4 permits AS 65000 to originate a route for the prefix 192.2.200.0/24"* 

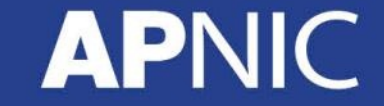

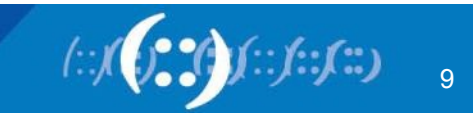

# **ROA and MyAPNIC**

- What you need to have before creating a ROA
	- Must be an APNIC Member
	- Have access to MyAPNIC
	- Digital Certificate installed
- Takes only 5 minutes to create, and 10 minutes to be visible to the public

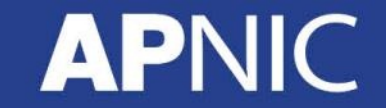

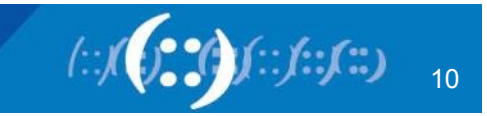

# **Activate Resource Certification**

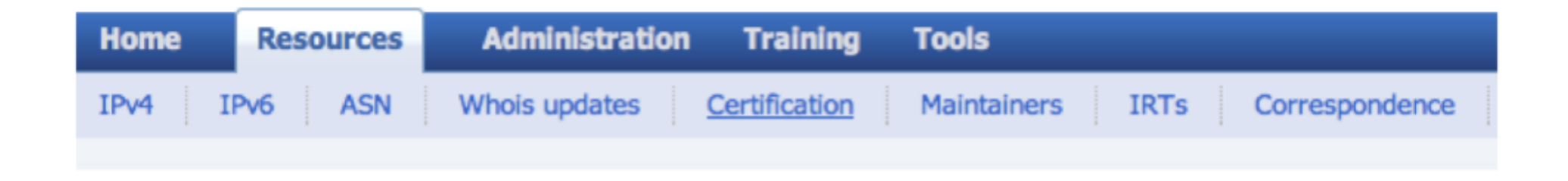

To start using the Resource Certification feature, click on the Certification menu under Resources

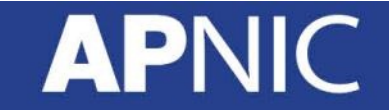

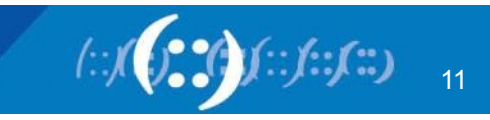

# **Activate RPKI Engine**

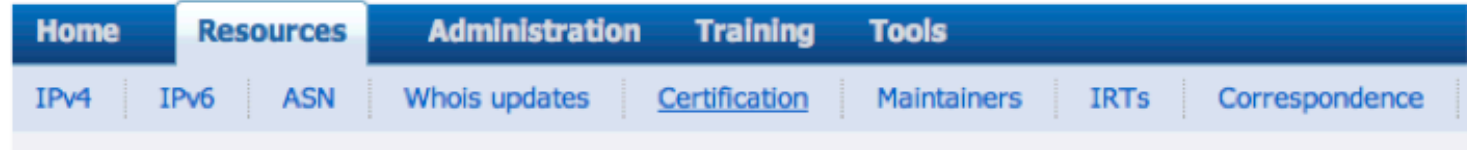

Select if you want to operate in the MyAPNIC RPKI portal or if you want to host your own certificate authority.

Home / Resources / RPKI

#### **RPKI**

#### **Enable Resource Certification**

Currently, you have not enabled resource certification for your registry.

- I want to operate in the MyAPNIC RPKI portal.
- I want to host my own certification authority and run an RPKI engine myself.

#### **Next**

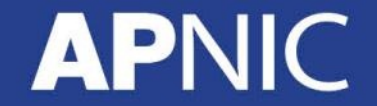

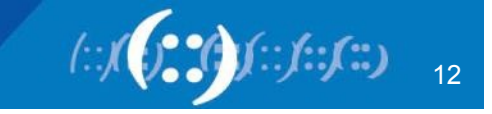

# **Creating your ROA**

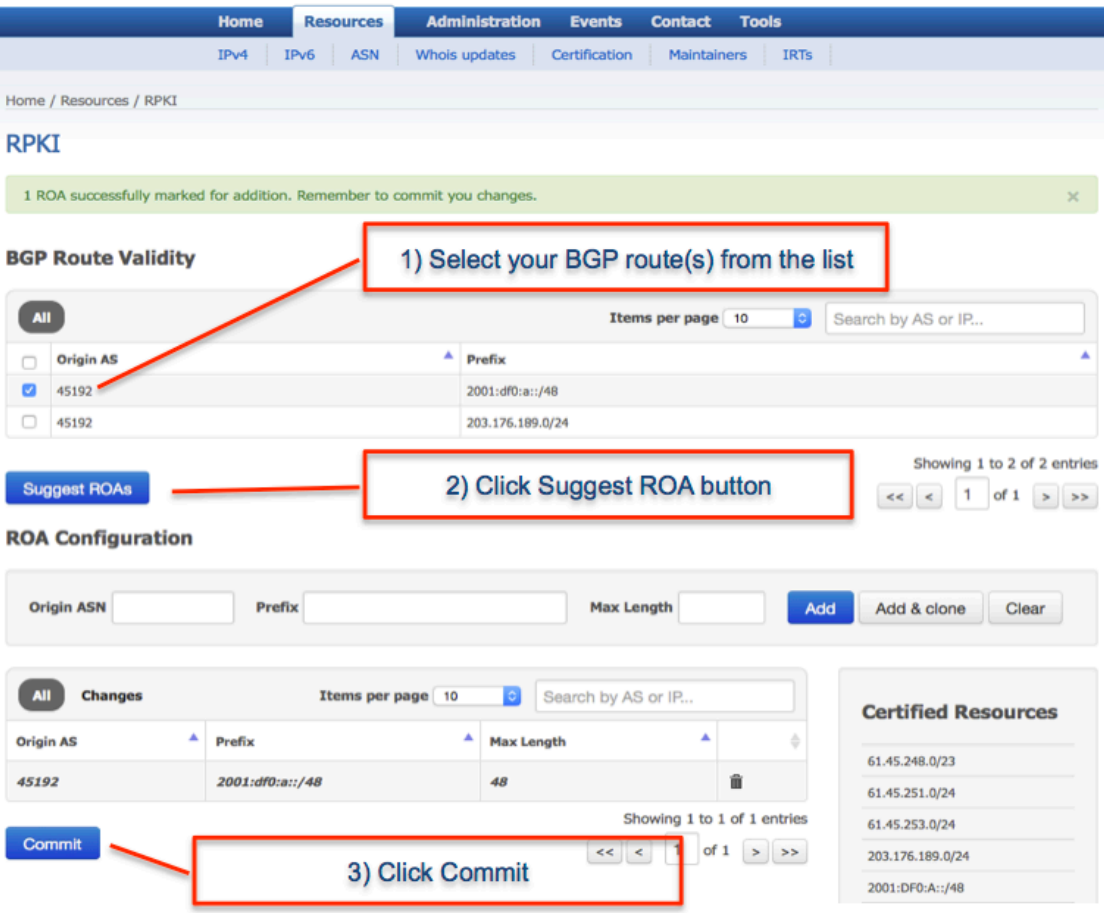

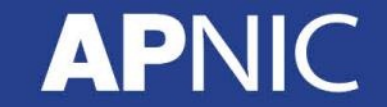

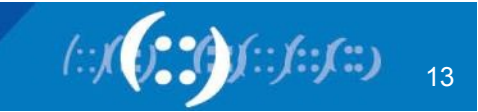

# **Creating your ROA**

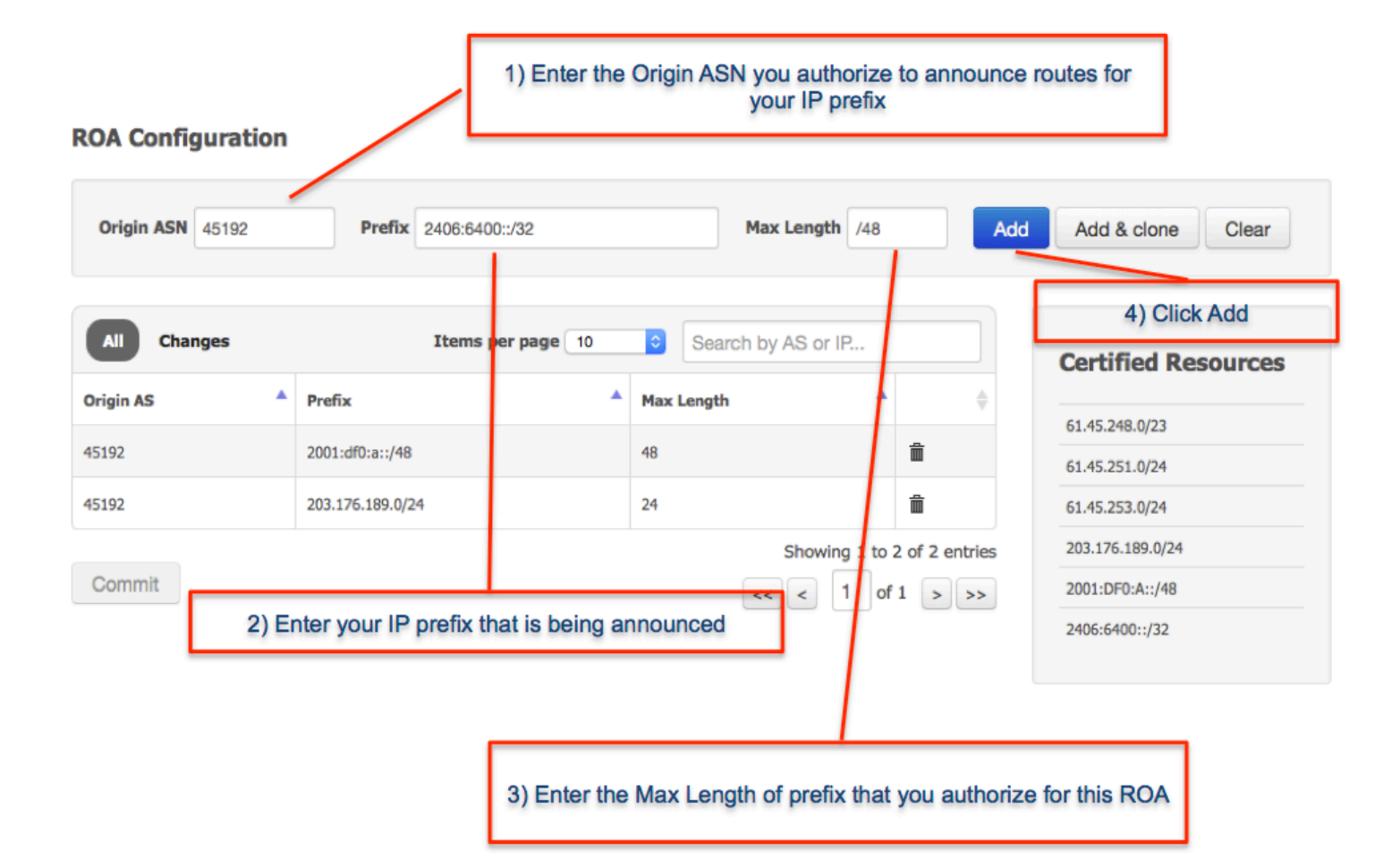

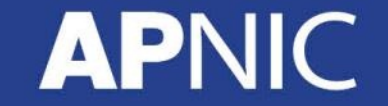

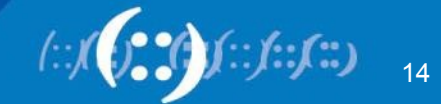

# **Created your ROA, what's next?**

- **Maintain your ROAs** 
	- Changed BGP announcement
	- New delegation
	- Transferred resources
- **RPKI validator** 
	- https://trac.rpki.net/wiki/doc/RPKI

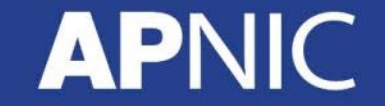

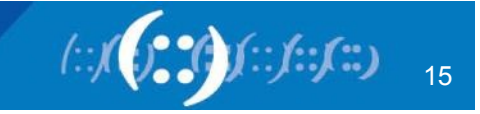

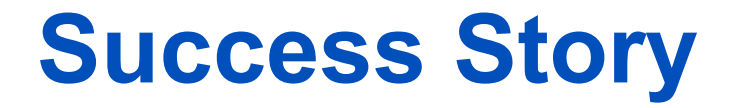

- May 2015: APNIC Outreach in Bangladesh
	- 13 organizations visited
	- Onsite support to create ROA objects

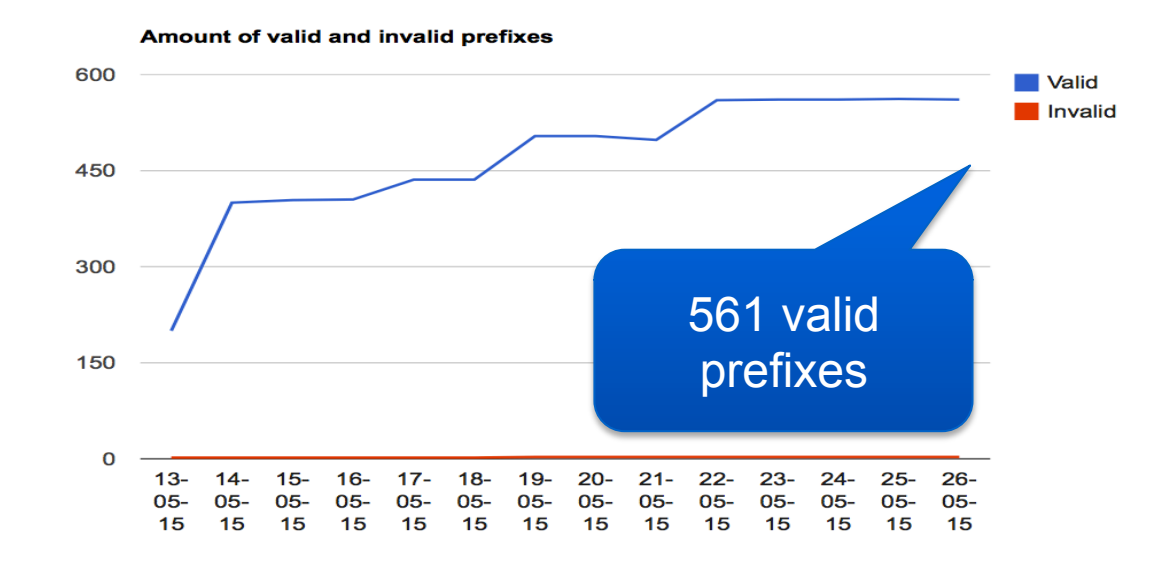

http://rpki.surfnet.nl/bd.html

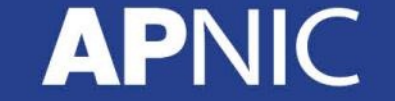

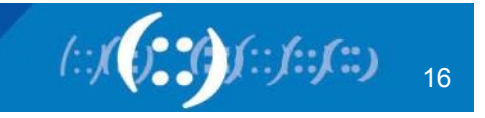

### **World Leaderboard**

### **Breakdown per Country**

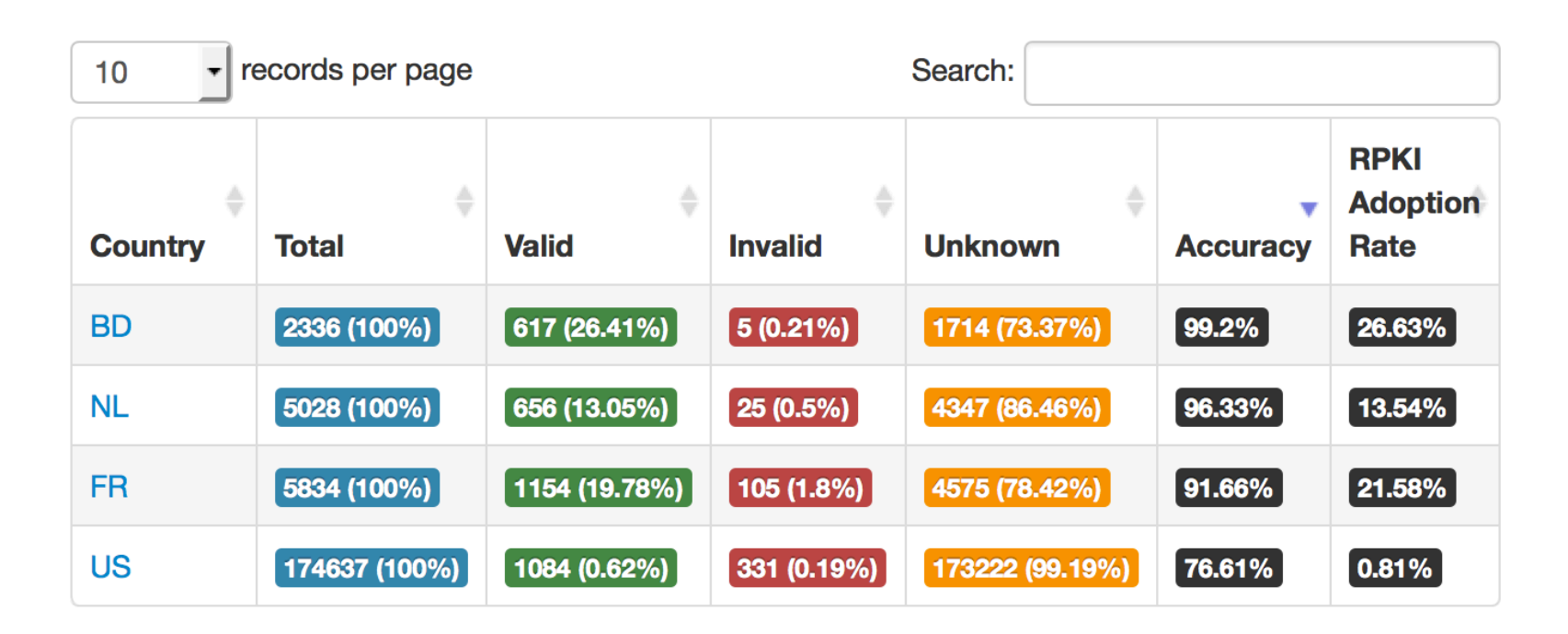

http://rpki.surfnet.nl/country.html

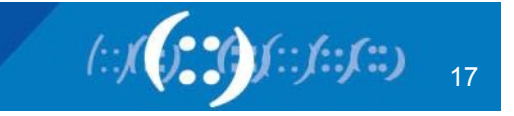

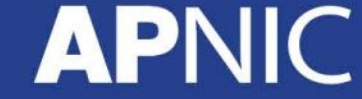

# **Story in Oceania**

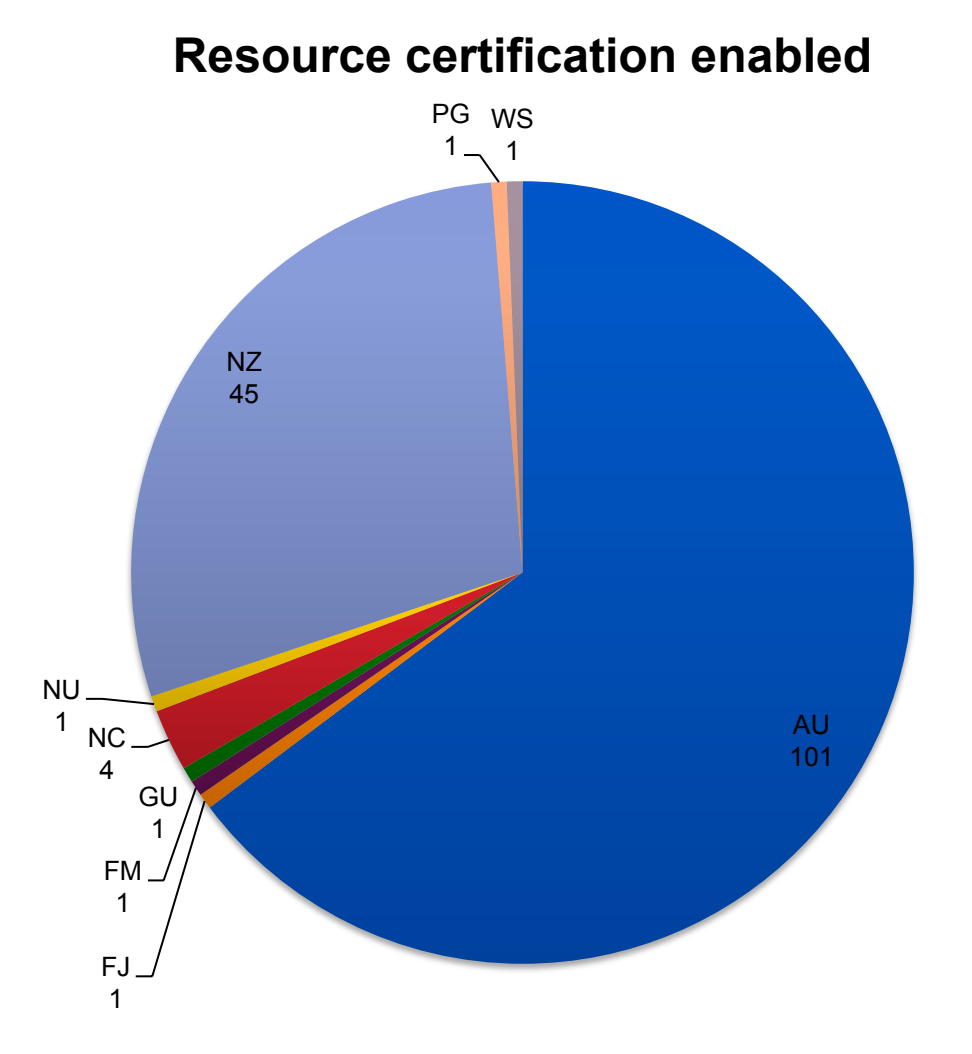

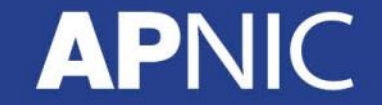

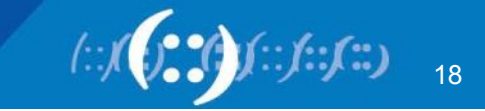

### **Story in Oceania**

**ROA count** 

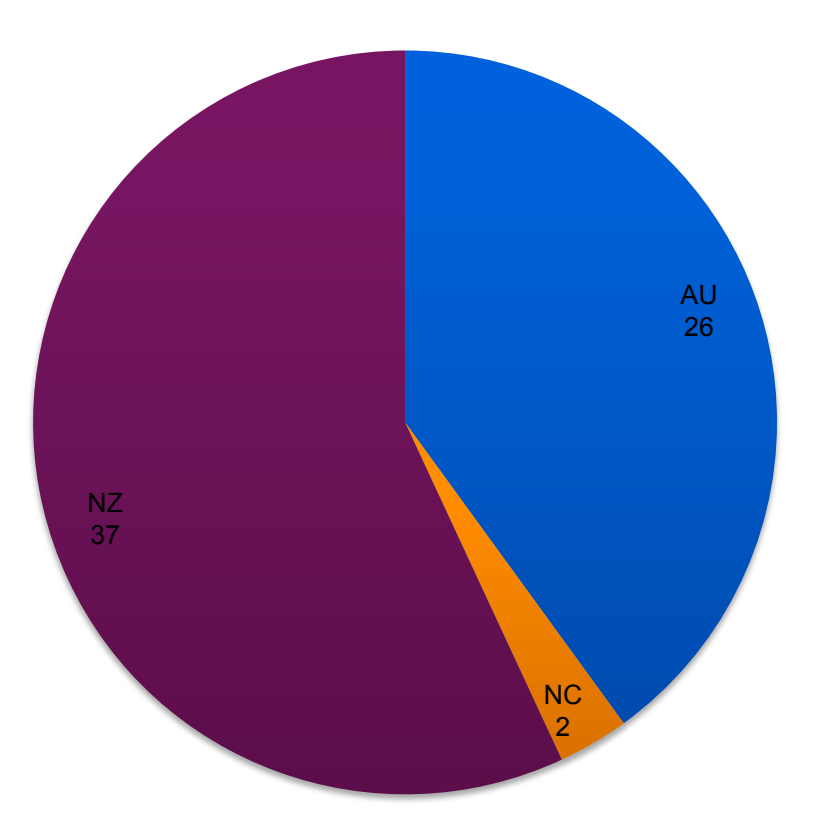

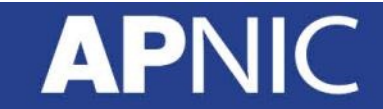

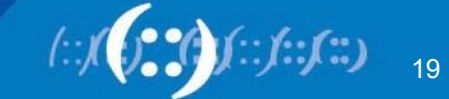

# **RPKI Initiatives**

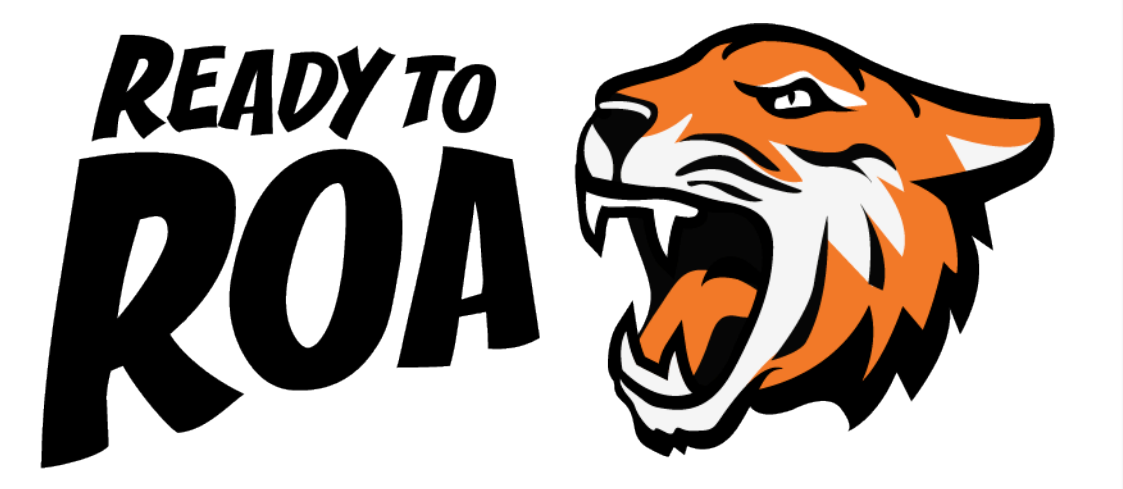

10 face-to-face and elearning RPKI training courses delivered

RPKI presentations to NOGs and conferences

Development of the 'Ready to ROA' Campaign – hands on sessions to help Members create ROAs

New shirts, stickers, web content to promote campaign

Ready to ROA launched in 2015

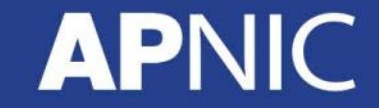

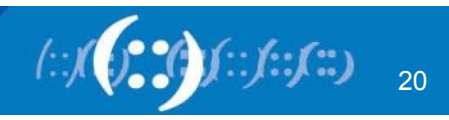

# **Questions?**

Elly Tawhai elly@apnic.net

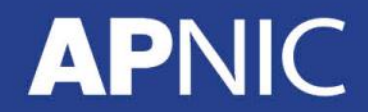

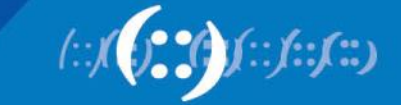